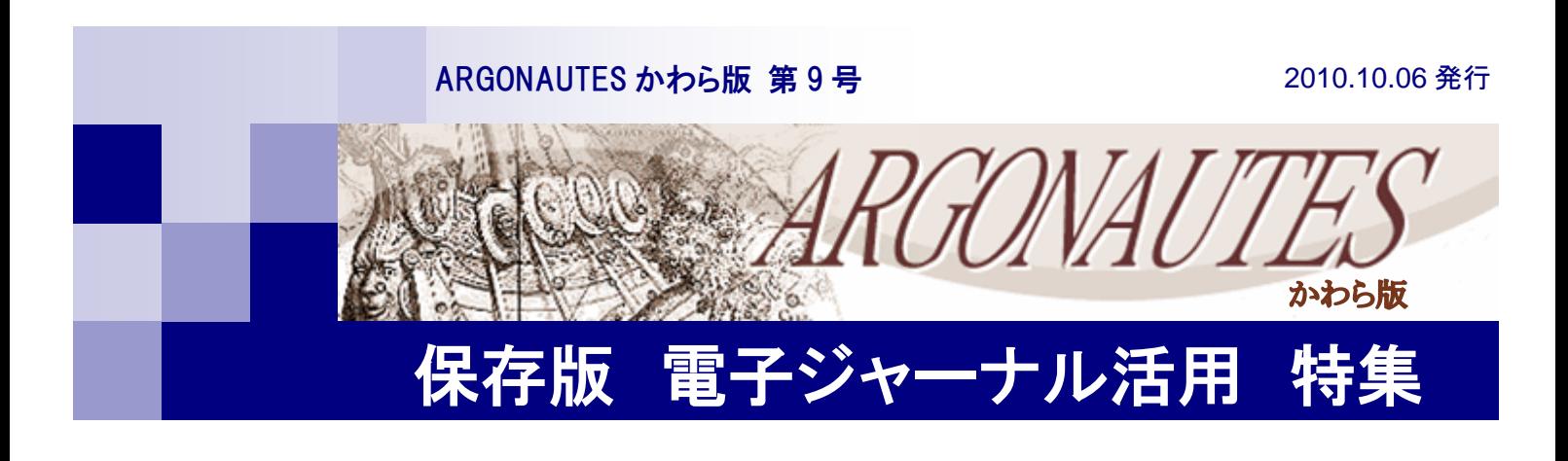

# 電子ジャーナルを使おう

別府大学では、付録の電子ジャーナルリストに掲載した外国雑誌について、インターネットでオ リジナル記事を見ることができます。出版社ごとに URL が違いますので、それぞれのサイト(出 版元)にアクセスしてください。図書館ホームページからもアクセスできるようにリンクを張って います。なお、サイトによっては、本学で購読中の電子ジャーナル以外もフリーで閲覧できるもの が多数あります。 図書館の開館時間に関係なく研究室やパソコン教室などから 検索が可能な電子ジャーナルを大いにご活用ください。

## 1.アクセスの基本と留意事項

①本学に設置されたパソコンからのみ閲覧が可能。自宅などからは接続することができな い。(大分キャンパスからも閲覧ができないものがあります)

②必要とする文献の書誌事項がわかっている場合はタイトル一覧を、著者やキーワードか ら検索する場合は、項目検索を利用する。(項目名はタイトル別カテゴリやキーワード、 著者など、サイトによってさまざまです)

③原則的に、出版社ごとにそれぞれユーザーインターフェース(検索方式)が異なる。

④出版社によって、契約外でも Abstracts(抄録)まで閲覧できたり、フリージャーナル を読めるサイトが多い。(Abstract を閲覧し、本文が必要な場合は図書館に文献複写を 依頼してください)

⑤本文の表示は、HTML 形式、PDF 形式を選択できるものがある。

⑥同時に接続できる数が制限されているものがありますので、利用後は速やかに Log Off の励行をお願いします。

⑦コピーや引用にあたっては、それぞれのサイトの規約を遵守されるようお願いします。 ⑧外国雑誌の契約の状況によって毎年利用できる電子ジャーナルが変更になることがあ ります。

⑨それぞれのサイトでバックナンバー閲覧の制限がありますのでご留意願います。

## 2.アクセスの例

 すべての電子ジャーナルを説明するのは、紙面の関係で困難なため、2~3 の例を紹介 します。検索にあたって ID やパスワードの入力は不要ですので、それぞれの電子ジャー ナルがもつ様々な機能をお試しくださいますようお願いします。なお、詳細な紹介を、図 書館発行の「情報リテラシ」に掲載することも検討しています。

### 例 1) T&F Informa UK Ltd. c/o Taylor & Francis の『Applied Economic Letters』

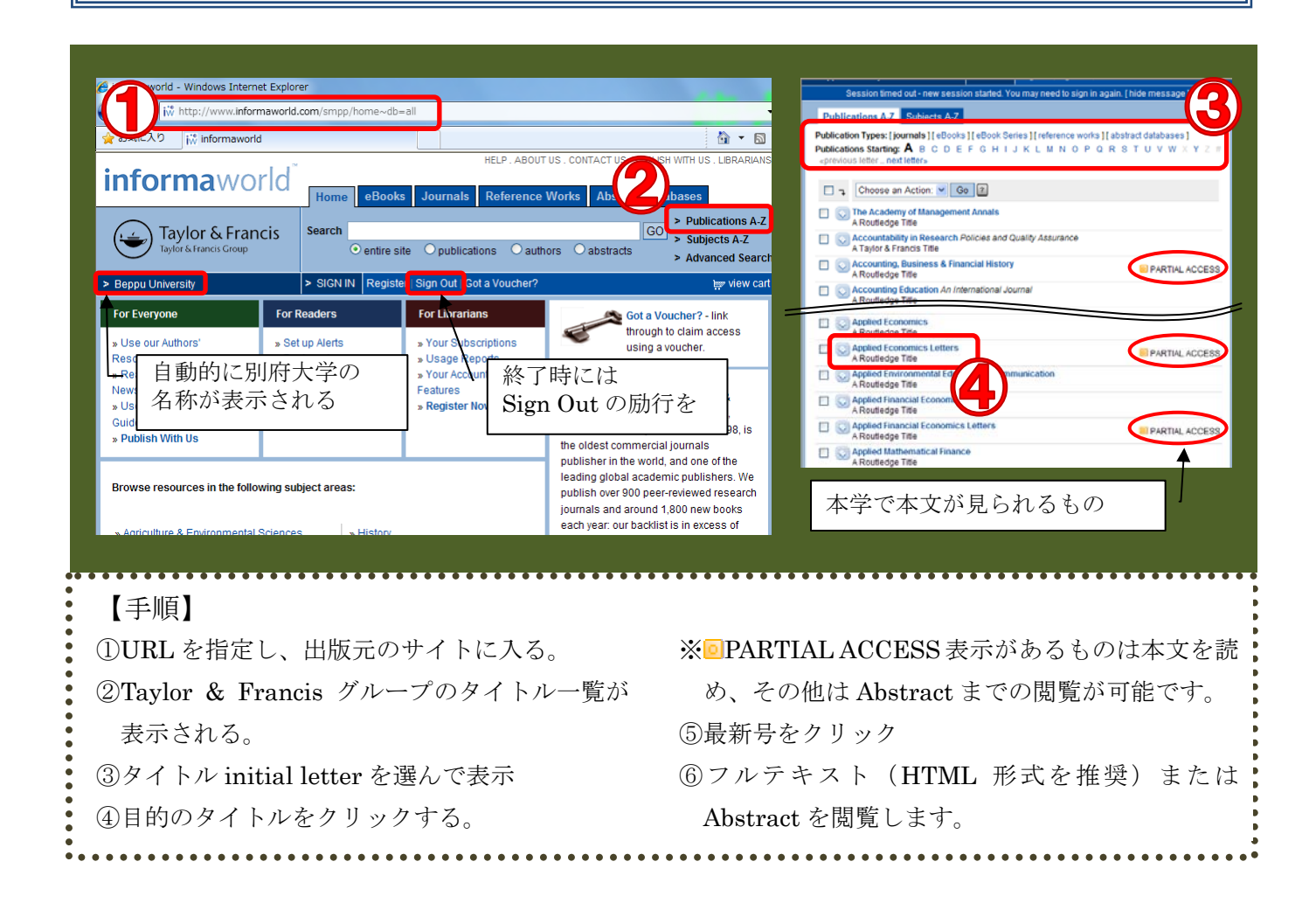

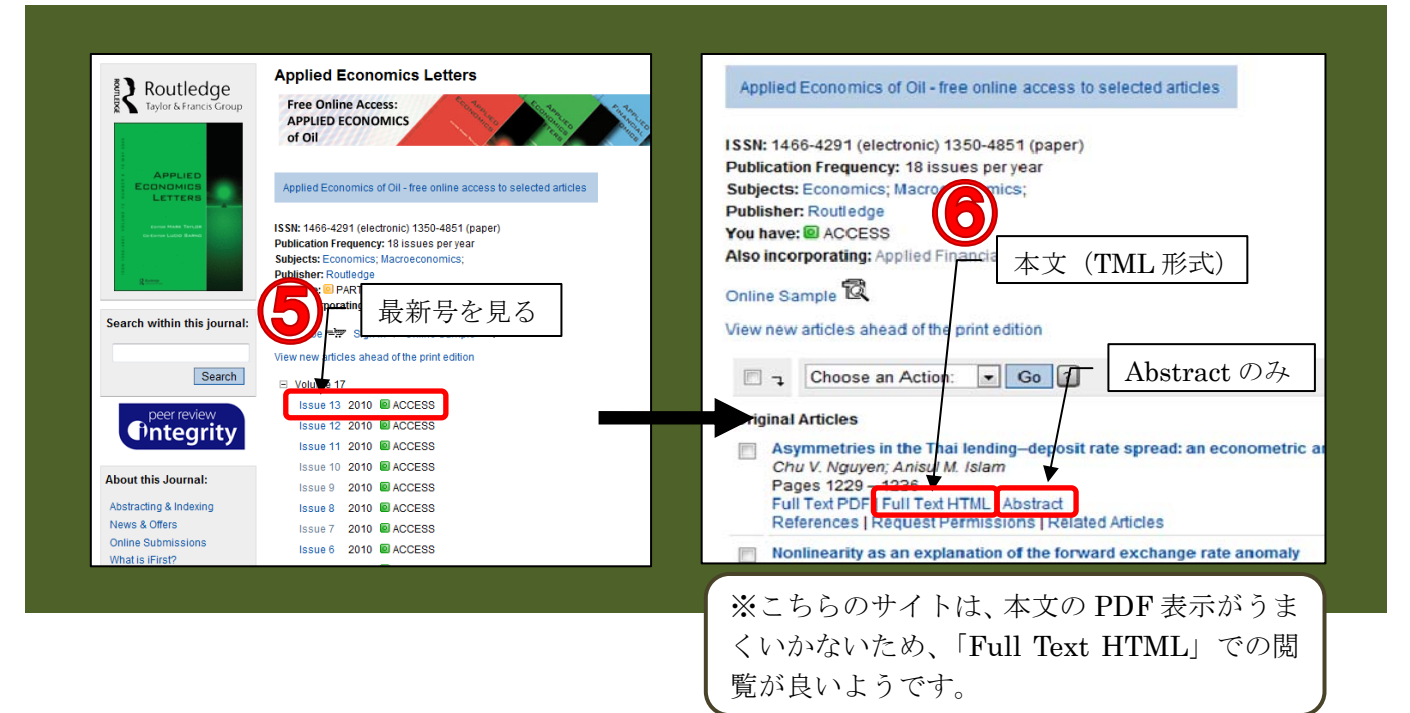

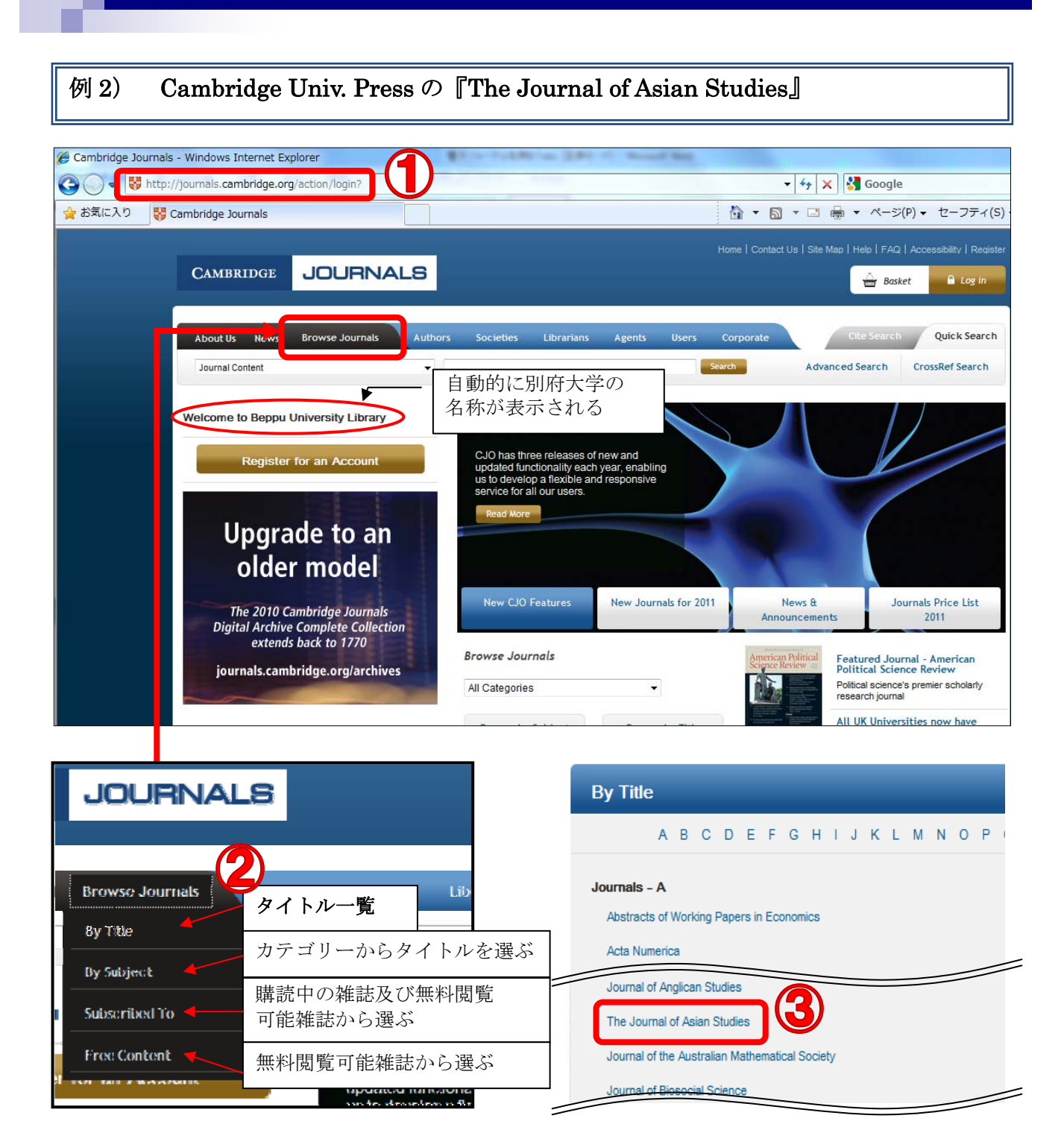

【手順】 ①URL を指定し、Cambridge University Press(出版元)のサイトに入る。 ②「Browse Journals」をクリックすると、プルダウンメニューが表示される。タイトル一覧から本 学で購読中の『Journal of Asian Studies』を指定。 ③「The Journal of Asian Studies」の項目をクリック(この画面では、既定の Current issue で最 新号が表示されている) → 次ページへ続く

ひチャレンジしてください。なお、繰り返しになりますが、Log Off (Sign Out)などが画面上に表示されるサイトについては、次の 利用者のために利用が終わったら必ず Log Off を明示的に実行し ていただきますようお願いします。

・・・編集後記・・・

今回は石井館長執筆による、電子ジャ ーナル活用方をお届けしました。学内で 閲覧できるページ全てをご紹介できな かったことが心残りですが、図書館ホー ムページよりリンクしていますので是 非ご活用ください。

また今回は保存版に相応しく全編カ ラー印刷となりました。経費削減のため カラー輪転機を初めて使用してみまし たがいかがだったでしょう?今後の利 用も検討していきます! 小野

ARGONAUTES かわら版 第 9 号 2010 年 10 月 06 日発行 保存版 電子ジャーナル活用特集

〒874-8501 別府市大字北石垣 82 電話:0977-66-9633 FAX:0977-66-9632

携帯版OPAC(蔵書検索) 別府大学附属図書館ホームページ http://www.beppu-u.ac.jp/lib/

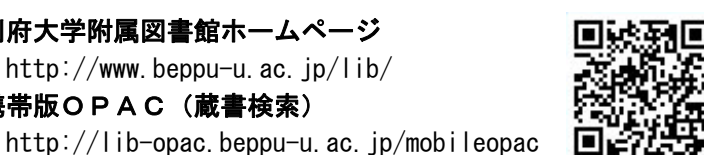

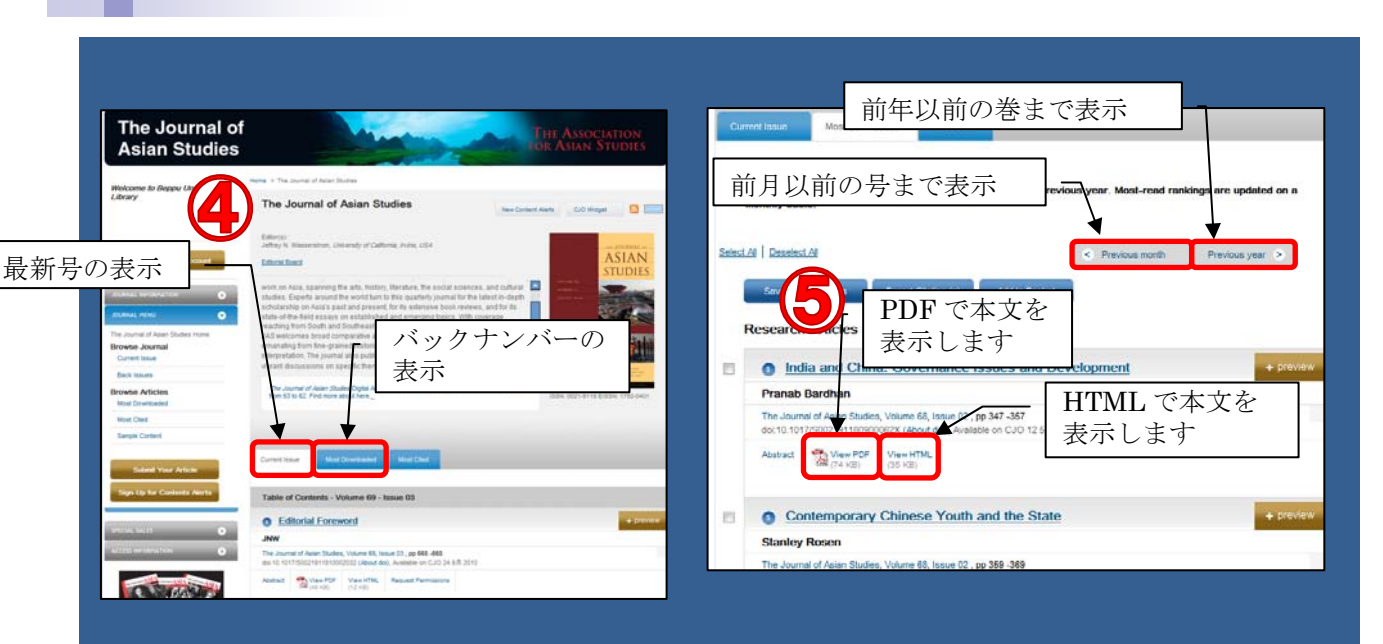

【手順(続き)】

④最新号またはバックナンバーから見たい号(issue)を選択。 ⑤読みたい記事の PDF または HTML を開くと本文を閲覧できます。

 今回は、ごく一部の電子ジャーナルのみの検索例を紹介しまし たが、それぞれの出版元によって、ユーザーインタフェースが異 なるものの、操作手順はほぼ同様です。言い換えれば、同じ出版 グループでの検索システムは同じであるため利用方法も同一の操 作で閲覧することができます。また、海外の出版社は、購読また

## 3.まとめ

は使用契約を結んでいなくても Abstracts まで閲覧できるものが 数多くあります。この場合は自宅からの検索が可能ですので、ぜ

編集・発行:別府大学附属図書館

第9号 インストン ARGONAUTES かわら版 保存版 電子ジャーナル活用 特集

本学で見られる電子ジャーナルリスト

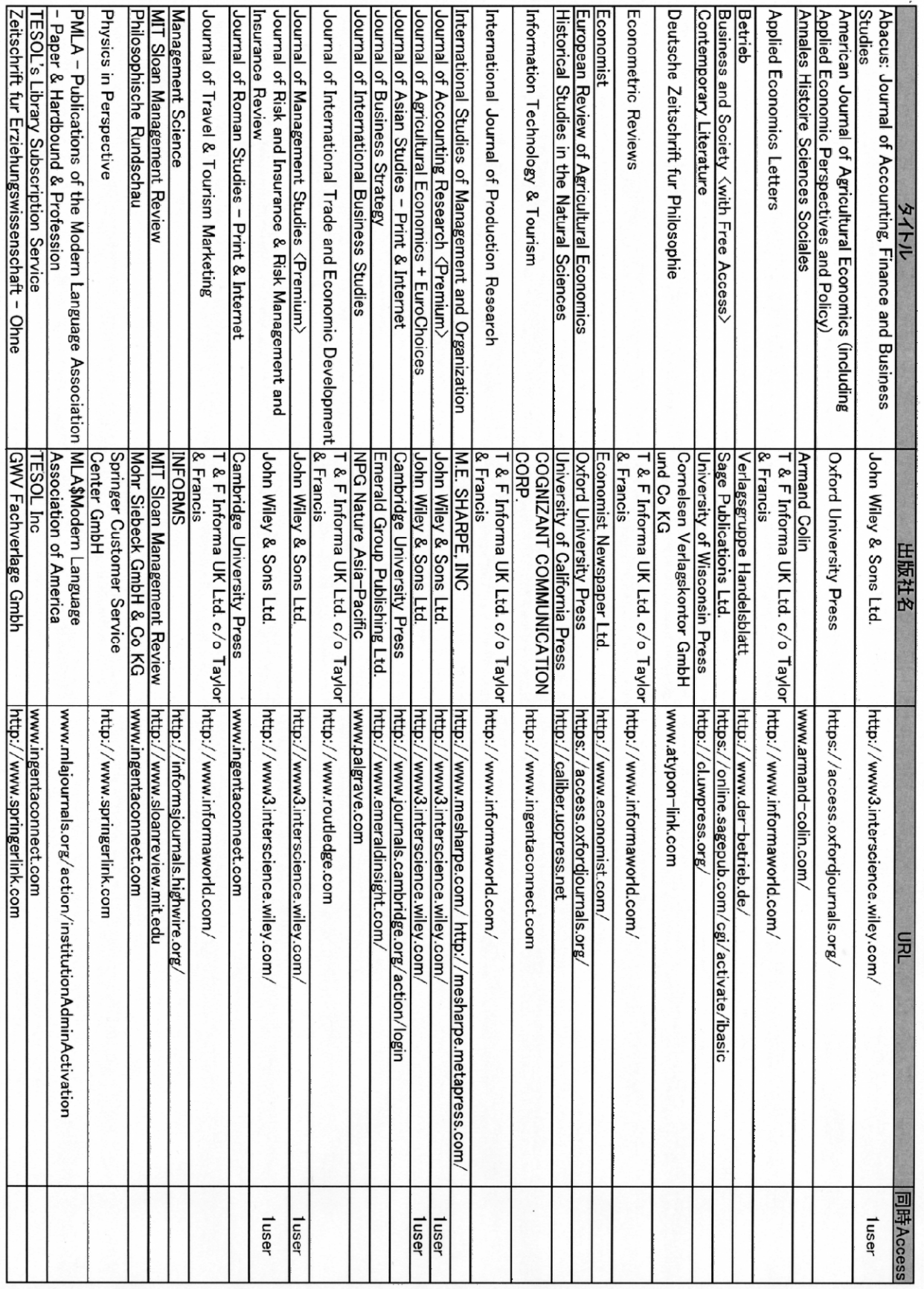